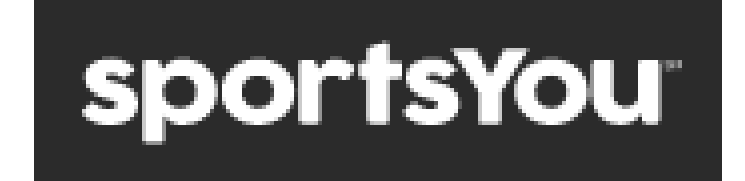

Stay connected to PNG Indian Football by joining any or all our teams on the SportsYou app.

We'll use this app and website to communicate important updates and alerts to parents.

The app will also have team schedules, rosters, and alerts.

Here's how to join.

- 1. On your mobile device, download the **sportsYou** app from the app store or google play store.
- 2. Tap **Create Account**.
- 3. Tap the **Enter Access Code**
	- a. **JV/Varsity Football Parents:** 779R-QEMH
	- b. **Freshman Football**: PCZB-H5G5
	- c. **Varsity Ticket Information**: 3U5B-DH4F
- 4. Select your **role** as **Family**
- 5. Enter the **Player's Name** (optional-not required).
- 6. Select **Sign up with Phone** or **Sign up with Email.** Enter either your phone number or email address.
- 7. Enter the **Verification Code**. You will receive this via text message or email.
- 8. Choose a **Password**. Confirm password
- 9. Enter your **name, DOB, and gender**.
- 10. Click the box to **Agree to the Terms.** Click the box to receive information from SportsYou (optional.)
- 11. You now have access to all information regarding PNG Football!

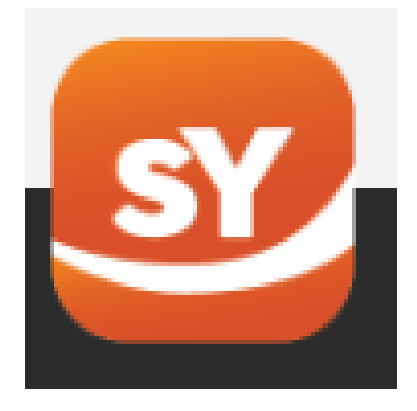